# VCS APPLE LEARNING PROGRAM

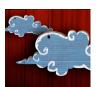

# iPad Support Team Instruction Technology Services

**Puppet Pals**: Puppet pals allows you to create unique shows with animation and audio in real time.

### **GETTING STARTED**

- Tap app ICON to open.
- Tap PRESS TO START.

# **ADDING ELEMENTS**

- Tap one or more characters or add your own, then click **NEXT**.
- Tap one or more **BACKGROUND** scenes or add to your own.
- Tap **NEXT**.

### **TOOLS**

- Slide the SLIDER to make the background larger or smaller.
- Tap the CORDS to change the background scene.

#### **SETTING THE SCENE**

- **MOVE** the actors and props where you want them, in the scene.
- Pinch and zoom the actors and props to the SIZE you want them.
- Tap the upper **RIGHT** side of the screen to switch to your other background choices.

#### RECORDING

- Tap the RED RECORD button to begin recording.
- **MOVE** the actors around the scene while recording.
- Tap the PAUSE icon to pause and re-start video recording.
- Tap the STOP icon to stop the video recording.

### **SAVING**

- Tap the **SAVING** icon on the top of the screen.
- TITLE your show.
- Tap the BACK button until you get back to the opening screen.
- Tap SAVED SHOWS.
- Tap EXPORT across from the show you want to save.
- Tap SUPER.